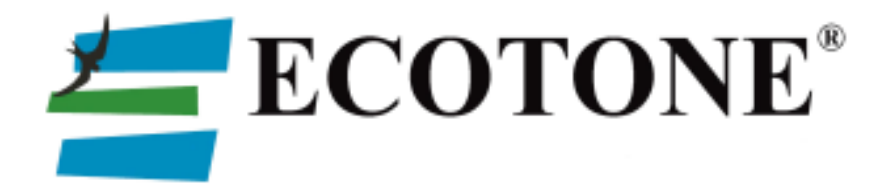

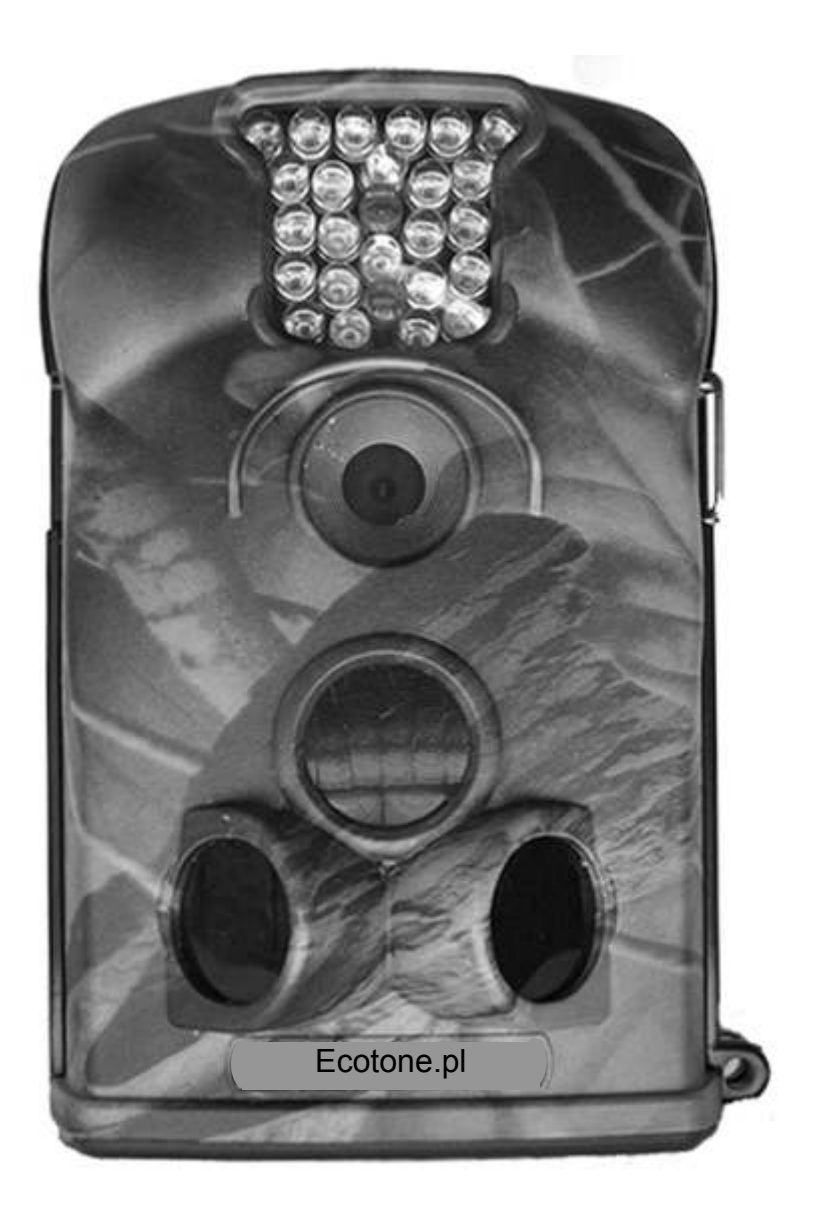

# **FOTOPUŁAPKA SGN-5220M i SGN-5220 INSTRUKCJA OBSŁUGI**

## **SPIS TREŚCI:**

## **Informacje ogólne**

1.1 Charakterystyka

1.2 Zastosowanie

1.3 Wygląd

## **Początek pracy**

2.1 Wkładanie karty SIM (*model SGN-5220M*) 2.2 Wkładanie baterii 2.3 Wkładanie karty SD 2.4 Tryb testowy 2.5 Tryb *live view* 2.6 Zalety czujników przygotowujących **Ustawienia zaawansowane** 

- 3.1 Ustawienia parametrów
- 3.2 Format plików
- 3.3 Podłączanie do komputera
- 3.4 Ustawianie funkcji MMS na komputerze
- 3.5 Wysyłanie MMS-ów z Fotopułapki SGN-5220M
- 3.6 Ustawianie lokalnego operatora sieci komórkowej i sprawdzanie siły sygnału

## **Produkty z serii SGN**

4.1 Dostępne produkty

## **Ważne informacje**

- 5.1 Zapobieganie zwarciom
- 5.2 Zasilanie i pojemnik na baterie
- 5.3 Karta SD
- 5.4 Zasilanie urządzenia a nagrywanie filmów
- 5.5 940 nm IR LED
- 5.6 Mocowanie na statywie
- 5.7 FAQ do funkcji MMS

**Załącznik I: Specyfikacja techniczna Załącznik II: Zawartość zestawu Załącznik III: Instrukcja instalacji dodatkowego uchwytu na baterie**

## **1.1 Charakterystyka**

#### **Główne cechy:**

• Zdjęcia w wysokiej 12-megapikselowej rozdzielczości.

• Diody podczerwone LED niewidoczne dla ludzkiego oka.

• Tryb "Cam + Video" w którym aparat wykonuje zarówno zdjęcie i film przy każdym wykrytym ruchu.

• Bardzo niski pobór mocy. Bardzo długi czas działania (w trybie czuwania, aż do 3 miesięcy z 4 bateriami AA i 6 miesięcy z 8 bateriami AA).

• Unikalny czujnik boczny zwiększający kąt wykrywania ruchu dzięki czemu poprawia szybkość reakcji aparatu.

• Aparat działa w ekstremalnych temperaturach od -30° C do +70° C.

• Kompaktowy rozmiar (135 x 90 x 5 cm) oraz barwy ochronne pozwalają na wygodniejsze ukrycie fotopułapki.

• Szybki czas wyzwalania (~1 sekunda).

• W trybie "Time Lapse" aparat automatycznie i ciągle robi zdjęcia / filmy wideo w określonym przedziale czasu. Jest to bardzo przydatne podczas obserwacji przyrodniczych jak np. kwitnienie roślin oraz do monitoringu terenu bez nadzoru (np. parkingi).

• W przypadku ustawienia czasu pracy, aparat może być zaprogramowany do pracy w określonych godzinach doby. Funkcja ta może współpracować z funkcja "Time Lapse".

• Wyglądający jak uprząż od plecaka system pasków pozwala na szybkie i łatwe zamontowanie np. na drzewie.

• Ustawienie opcji "Serial Number" umożliwia nadawanie kodu dla danej lokalizacji. Kody te są wyświetlane na zdjęciach. Pomaga to przy przeglądaniu zdjęć z wielu kamer/ lokalizacji .

• Wbudowany kolorowy wyświetlacz LCD (2.36") do przeglądania zdjęć i filmów.

• Możliwość naniesienia na zdjęcia informacji jak: data, czas, temperatura i faza księżyca.

• Możliwość ochrony dostępu do Menu 4-cyfrowym hasłem.

• Do wybory dwa rozmiary obrazu MMS: 640 x 480 lub 320 x 240.

• W zestawie płyta CD z programem dzięki któremu użytkownicy mogą skonfigurować aparat i funkcja MMS.

• Rozdzielenie aparatu i modułu MMS zapewnia użytkownikom dowolność użytkowania: jako zwykły aparat lub jako zaawansowany rejestrator z funkcją MMS. • Dzięki wbudowanemu w uchwyt na baterie modułowi MMS, fotopułapka przesyła

zdięcia do wybranego telefonu komórkowego i/lub konto e-mail, zachowując dużą szybkość transmisji i niski pobór energii w porównaniu do innych produktów tego typu dostępnych na rynku.

• Automatyczny alarm tekstowy SMS przy niskim stanie baterii.

• Możliwość sprawdzenia informacji na wbudowanym wyświetlaczu LCD o sile sygnału i wybranym operatorze sieci komórkowej.

• Wszystkie zdjęcia MMS zapisywane są w osobnym folderze.

• Wewnętrzna antena emituje silny sygnał polepszając zasięg urządzenia.

• Działa na całym świecie za pośrednictwem sieci GSM / GPRS. Obsługuje cztery pasma: 850 / 900 1800 / 1900MHz.

#### **1.2 Zastosowanie**

- Leśnictwo (monitoring drewna/ nielegalny wywóz śmieci)
- Badania przyrodnicze (badania faunistyczne, behawioralne)
- Myślistwo
- Monitoring obiektów (dom, biuro, parking)
- Oraz wszystkie inne wymagające zdalnego monitoringu

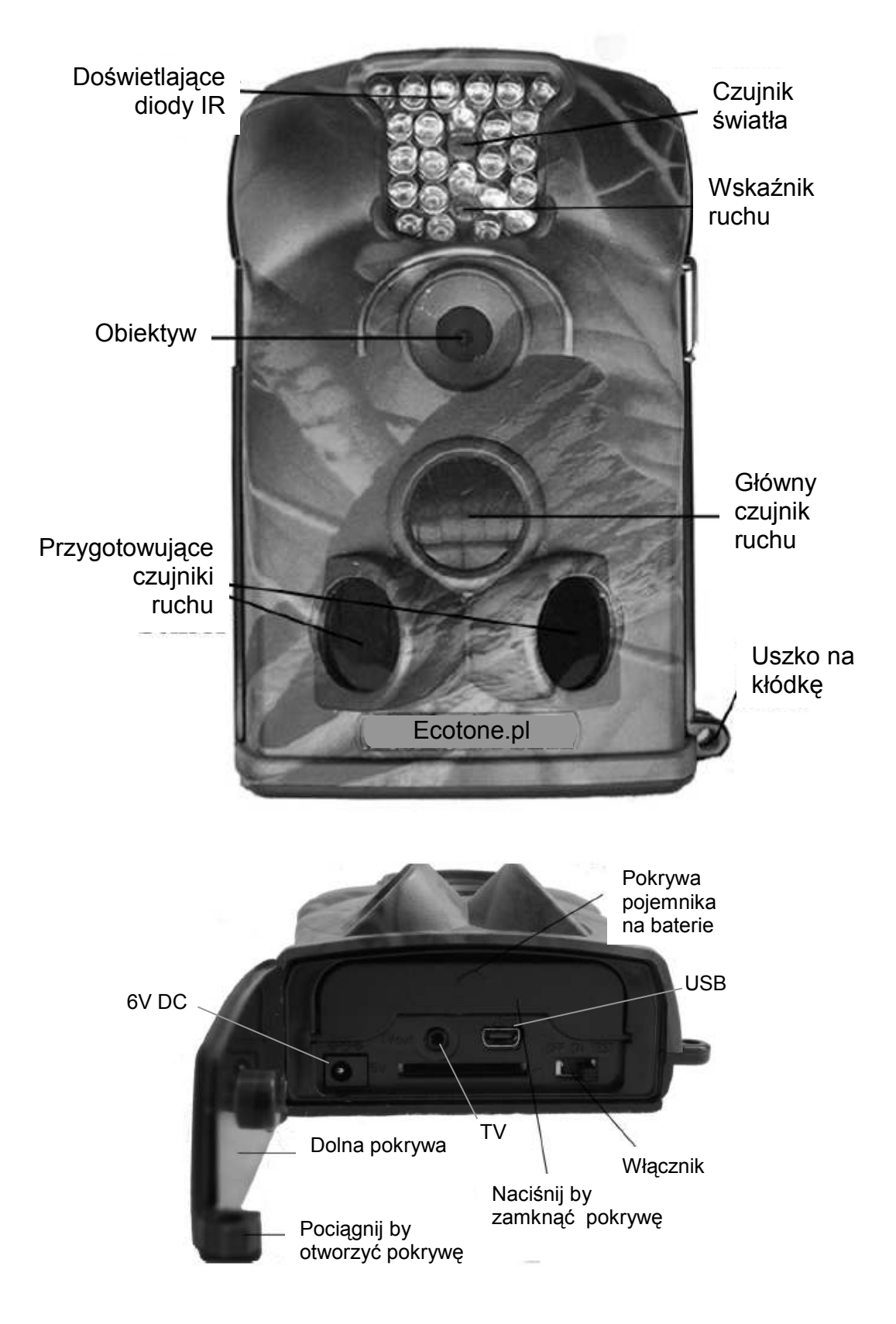

Fotopułapka posiada następujące złącza: USB 2.0, gniazdo kart SD, wyjście TV (jack) i zewnętrznego zasilania (jack). 3 pozycyjny włącznik: OFF/ON/TEST którym można wybrać tryb pracy.

Zasilanie: użyj 4 nowych wysokiej jakość baterii AA. Producent rekomenduje używanie baterii Litowych Energizer AA. By przedłużyć pracę urządzenia podłącz dodatkowy pojemnik z bateriami (patrz Załącznik III – Instrukcja instalowania dodatkowego pojemnika na baterie).

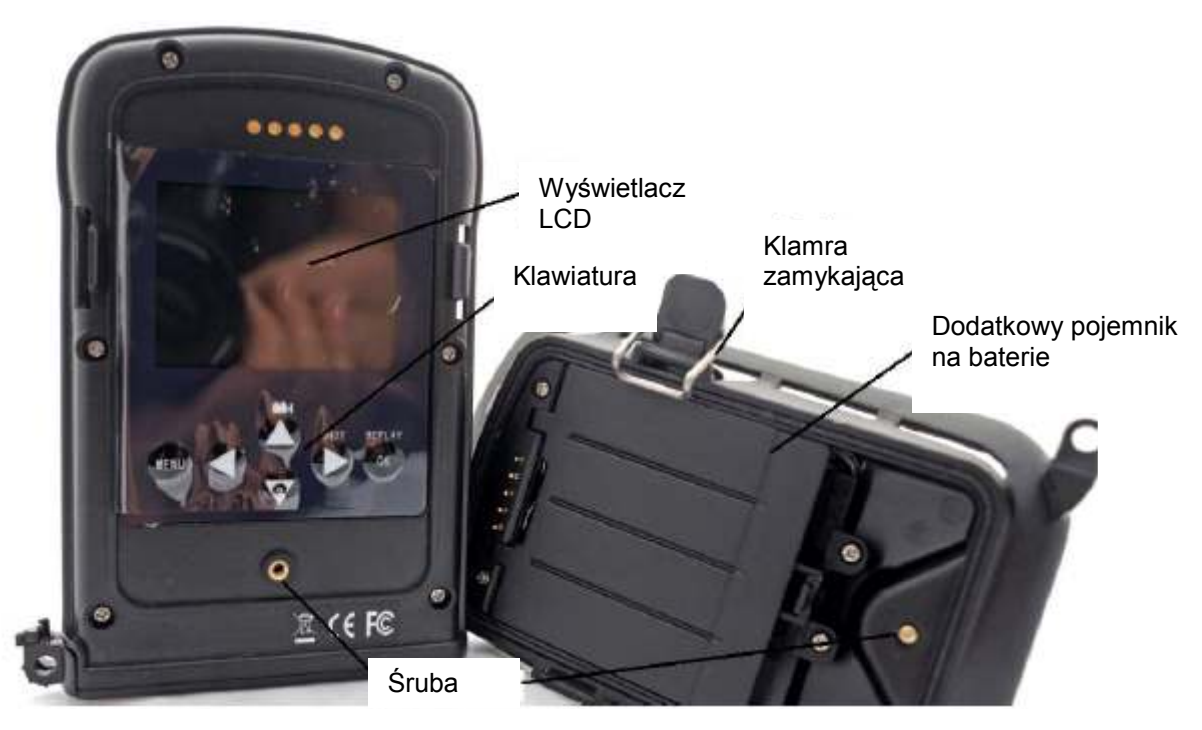

**UWAGA: jeśli nie używasz fotopułapki przez dłuższy okres zalecane jest usunięcie baterii z urządzenia by zapobiec ich wycieknięciu co uszkodziłoby fotopułapkę oraz spowodowało utratę gwarancji.** 

## **POCZĄTEK PRACY**

#### **2.1 Wkładanie karty SIM (***tylko z modułem SGN-MMS***)**

Należy zaopatrzyć się w kartę SIM lokalnego operatora, upewniając się czy ma on możliwość wysyłania MMS-ów. Przy okazji zapytaj sprzedawcy o istotne informacje niezbędne do skonfigurowania funkcji MMS w fotopułapce.

*Przed instalacją karty zaleca się sprawdzenie karty SIM w telefonie komórkowym wysyłając dowolną wiadomość MMS.* 

Otwórz pojemnik na baterię, wsuń kartę SIM w gniazdo i zamknij pokrywę.

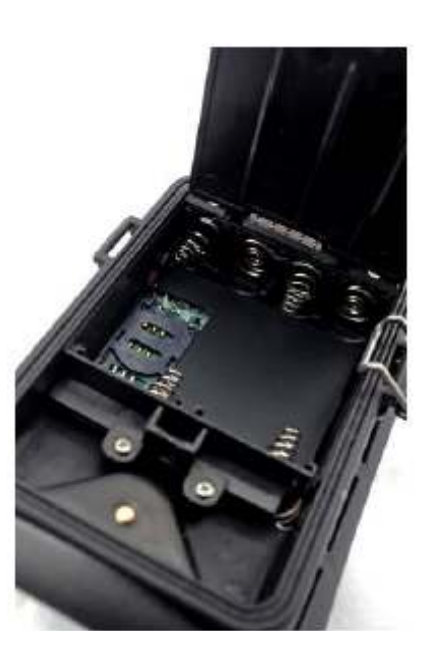

### **2.2 Wkładanie baterii**

Aby umieścić baterie w fotopułapce postępuj wg. poniższej instrukcji:

- Otwórz dolną pokrywę ciągnąc za uszko zamknięcia.
- Naciśnij pokrywkę pojemnika na baterie. Powinna się otworzyć.
- Włóż 4 baterie AA. Upewnij się, że końce + i umieszczasz zgodnie z instrukcją na pokrywie. Zamknij ponownie pokrywę.

Aby zainstalować uchwyt na baterie - patrz Załącznik III: *Instrukcja instalacji dodatkowego pojemnika na baterie.*

Fotopułapka może też pracować z zewnetrznym źródłem pradu 6-12V DC. Jeśli włożone są baterie i jednocześnie urządzenie podłączone jest do prądu, będzie korzystać z zewnętrznego źródła energii.

Jeśli napięcie baterii spadnie, zacznie migać na niebiesko dioda wskaźnika ruchu. **Model SGN-5220M** wyśle też wiadomość SMS z informacją "Battery low" na zaprogramowany numer telefonu lub e-mail.

#### **2.3 Wkładanie karty SD**

Fotopułapka jest dostarczana bez wewnętrznej pamięci. Nie będzie więc działać bez karty SD (Secure Digital) lub SDHC (High Capacity). Przed włożeniem karty SD w gniazdo kart, upewnij się czy przełącznik zabezpieczający ją przed zapisem jest w pozycji OFF (a nie LOCK). Urządzenie obsługuje karty o pojemności do 16 Gb. Jeśli zamierzasz pracować z kartą o większej pojemności zanim rozpoczniesz pracę w terenie zawsze upewnij się czy działa ona w fotopułapce.

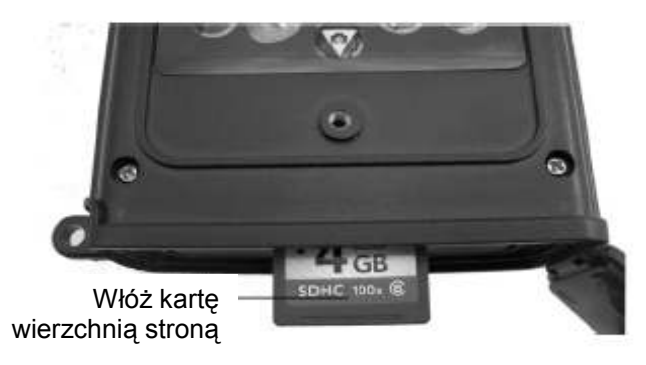

#### **UWAGA: Zawsze przełącz kamerę w tryb OFF zanim włożysz / wyjmiesz baterie lub kartę SD.**

#### **2.4 Tryb testowy**

Ustaw włącznik w pozycji TEST. W tym trybie można wykonywać zdjęcia / filmy tak jak standardowym aparatem fotograficznym lub wejść w ustawienia MENU. 4 klawisze funkcyjne na klawiaturze działają jak skróty do następujących funkcji:

- Naciśnij  $\triangle$   $\triangle$  by włączyć tryb video.
- Naciśnij  $\blacktriangledown$  **by** wejść w tryb aparatu fotograficznego.
- Naciśnij  $\blacktriangleright$  SHOT by wymusić zrobienie zdjęcia. Wykonane zdjęcie / film (w zależności od ustawień) zostanie zachowanie na karcie SD. Jeśli na ekranie po naciśnięciu klawisza SHOT pojawi się komunikat CART PROTECTED wyłącz

urządzenie, wyjmij kartę SD i ustaw przełącznik zabezpieczający przed zapisem w pozycji OFF.

• Naciśnij klawisz<sup>0K REPLAY</sup>by obejrzeć nagrane filmy video lub zdjęcia na ekranie LCD lub podłączonym telewizorze. Po menu poruszaj się przy pomocy klawiszy  $\blacktriangle$  i  $\nabla$ .

Klawisz **MENU** umożliwia programowanie fotopułapki zgodnie z zapotrzebowaniem użytkownika. Więcej w rozdziale ustawienia zaawansowane paragraf 3.1.

W trybie testowym można sprawdzić działanie czujnika PIR (Passive Infrared), przede wszystkim kąt działania i zasięg. Aby przeprowadzić test:

- Zawieś fotopułapkę na drzewie w taki sposób by obejmowała czujnikami obszar który ma być monitorowany (**R**egion **O**f **I**nterest = ROI).
- Wolnym krokiem przejdź z jednej strony przewidywanego pola "widzenia" fotopułapki na drugą. Spróbuj różnych kątów i odległości od urządzenia.
- Jeśli wskaźnik ruchu miga na niebiesko sygnalizuje, że zostałeś wykryty przez jeden z bocznych czujników ruchu. Jeśli miga na czerwono – że pobudzony został główny czujnik ruchu.

Ten test pozwala na znalezienie najlepszego miejsca na powieszenie fotopułapki. Generalnie zaleca się umiejscowienie jej na wysokości 1-2 metry nad powierzchnią gruntu.

Aby uniknąć przypadkowego uruchomienia fotopułapki przez temperaturę i niepożądane ruchy nie należy jej kierować na źródło ciepła (np. słońce) czy roślinność - gałęzie drzew, wysokie trawy, itp. Najlepiej skierować fotopułapkę w kierunku północnym lub południowym. Należy też usunąć z jej pola widzenia trawy i gałęzie.

#### **2.5 Tryb** *live view*

Ustaw włącznik w pozycji ON by włączyć tryb *live*. Wskaźnik ruchu zaświeci na czerwono przez około 10 sekund i fotopułapka rozpocznie samodzielną pracę. W zależności od ustawień zrobi zdjęcie lub nakręci film, kiedy tylko zwierzę lub inny obiekt znajdzie się w zasięgu głównego czujnika ruchu. Jeśli ruchomy obiekt znajdzie się w zasięgu czujników bocznych wykryją one ruch i aktywują urządzenie. Jeśli obiekt wejdzie w zasięg głównego czujnika zdjęcie/film zostanie wykonane natychmiast. Jeśli po pobudzeniu bocznych czujników zwierzę wyjdzie poza zasięg wykrywania fotopułapki, urządzenie automatycznie wyłączy się i przejdzie w stanie gotowości.

#### **2.6 Zalety czujników przygotowujących**

By oszczędzać baterie fotopułapka domyślnie znajduje się w stanie spoczynku (*sleep mode*) w którym pracuje tylko jeden czujnik ruchu. Kiedy czujnik wykryje jakiś ruch urządzenie włącza się i wykonuje zdjęcia/filmy. Okres czasu pomiędzy aktywacją a początkiem wykonywania zdjęć nazywa się czasem wyzwalania. Czas wyzwalania różni się w fotopułapkach dostępnych na rynku, oscylując w przedziale od 1 do ponad 5 sekund. Fotopułapka SGN-5220 ma krótki czas wyzwalania – około 1 sekundy.

Jeśli zwierzę przebiegnie przez pole widzenia fotopułapki bardzo szybko, najprawdopodobniej zarejestruje ona jedynie część zwierzęcia albo zupełnie nic.

Dzięki unikalnym dwustronnym czujnikom przygotowującym seria SGN-5220 rozwiązuje ten problem. Kombinacja bocznych czujników przygotowujących i głównego czujnika daje kąt wykrywania 100-120°, znacznie przewyższa 50° obiektywu aparatu. Kiedy zwierzę po raz pierwszy wejdzie w pole widzenia czujnika przygotowującego, aparat aktywuje się i jest w stanie wykonać zdjęcie w czasie 1 sekundy. Jeśli zwierzę ciągle porusza się w zasięgu głównego czujnika fotopułapki wykonuje ona zdjęcia natychmiast, dzięki czemu uchwycone zostaje w całości. Wtedy czas wykonania zdjęcia to zaledwie ułamek sekundy – tylko 0.2 sekundy.

W przypadku, gdy zwierzę porusza tylko w zasięgu czujników bocznych, aby uniknąć ciągłego stanu wzbudzenia i idącego za tym większego poboru energii, system działa w następujący sposób: jeśli zwierzę nie wejdzie w zasięg czujnika głównego i nie wzbudzi go, fotopułapka wyłączy się po 3 sekundach. Jeśli pobudzenie tylko bocznych czujników powtarza się dwukrotnie, wtedy kamera nie aktywuje się. Aktywacja nastąpi dopiero w momencie, gdy zwierzę pojawi się w polu widzenia czujnika głównego. Jeśli później zwierzę pojawi się nagle przed czujnikiem głównym, pod warunkiem, że nie porusza się zbyt szybko, zrobione zostanie zdjęcie, które powinno objąć obiekt w całości z zachowaniem standardowego czasu wyzwolenia około 1 sekundy.

## **USTAWIENIA ZAAWANSOWANE**

Fotopułapka dostarczana jest z zaprogramowanymi ustawieniami fabrycznymi. Można je oczywiście zmieniać, dopasowując do własnych potrzeb. Zmian dokonuje się w trybie TEST.

#### **3.1 Ustawienia parametrów**

Naciśnij klawisz MENU by wejść/wyjść z menu. Naciśnij  $\blacktriangle$  i  $\blacktriangledown$  by przesuwać

wskaźnik, **4** lub by zmienić ustawienia oraz OK by potwierdzić zmianę. W przeciwnym wypadku zmiana nie zostanie wprowadzona.

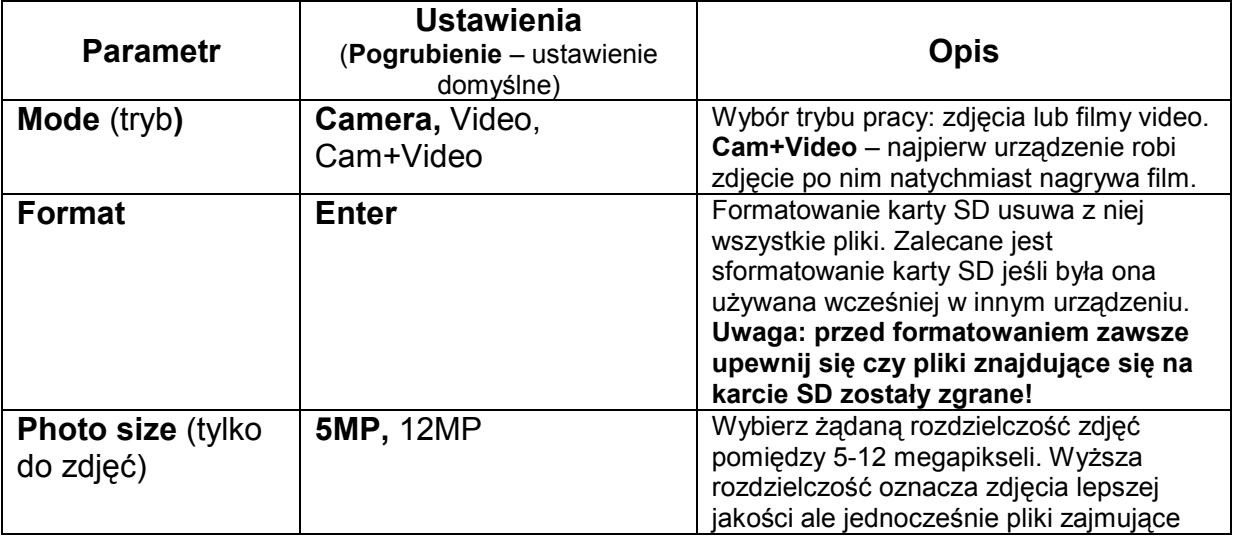

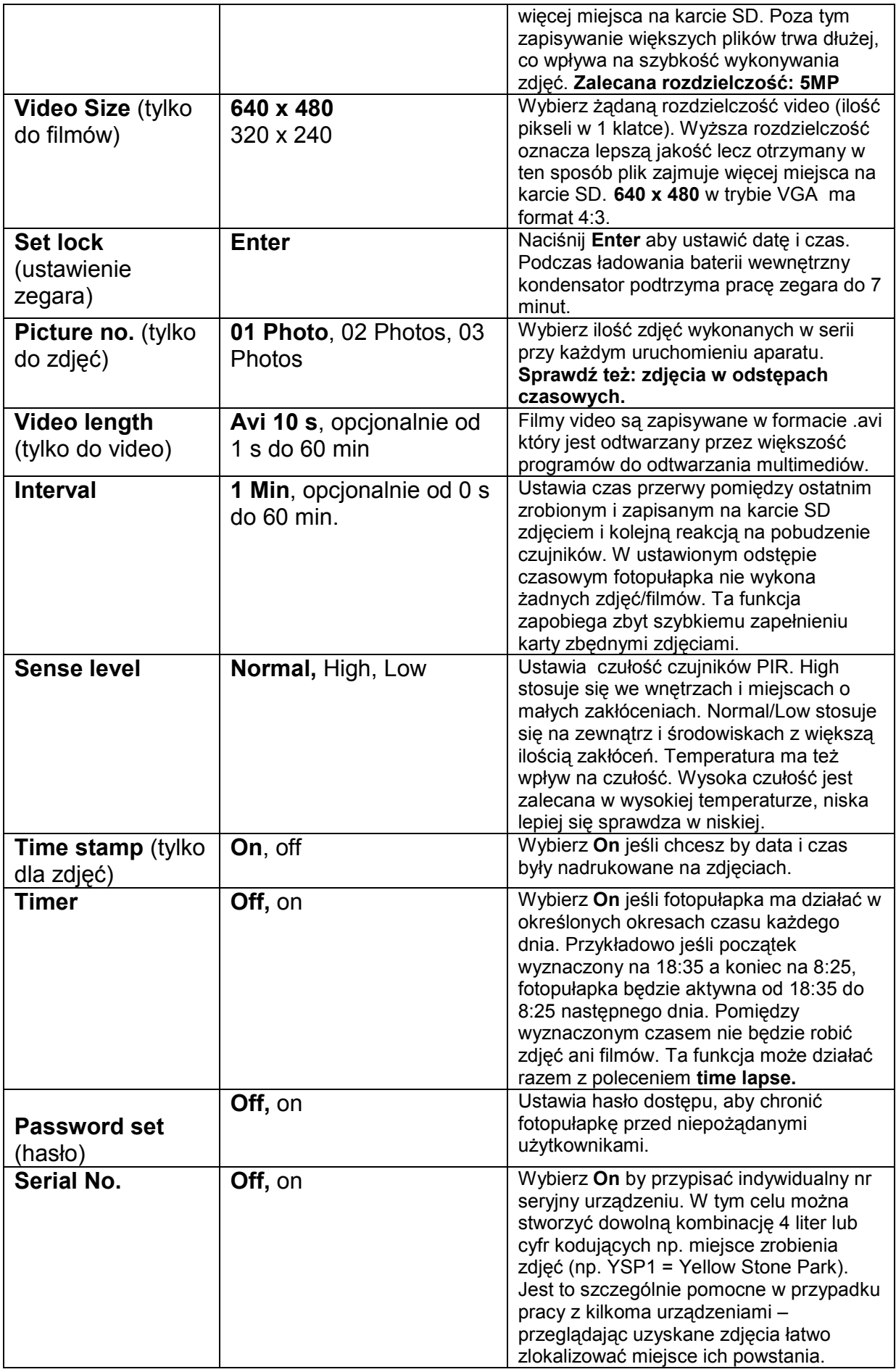

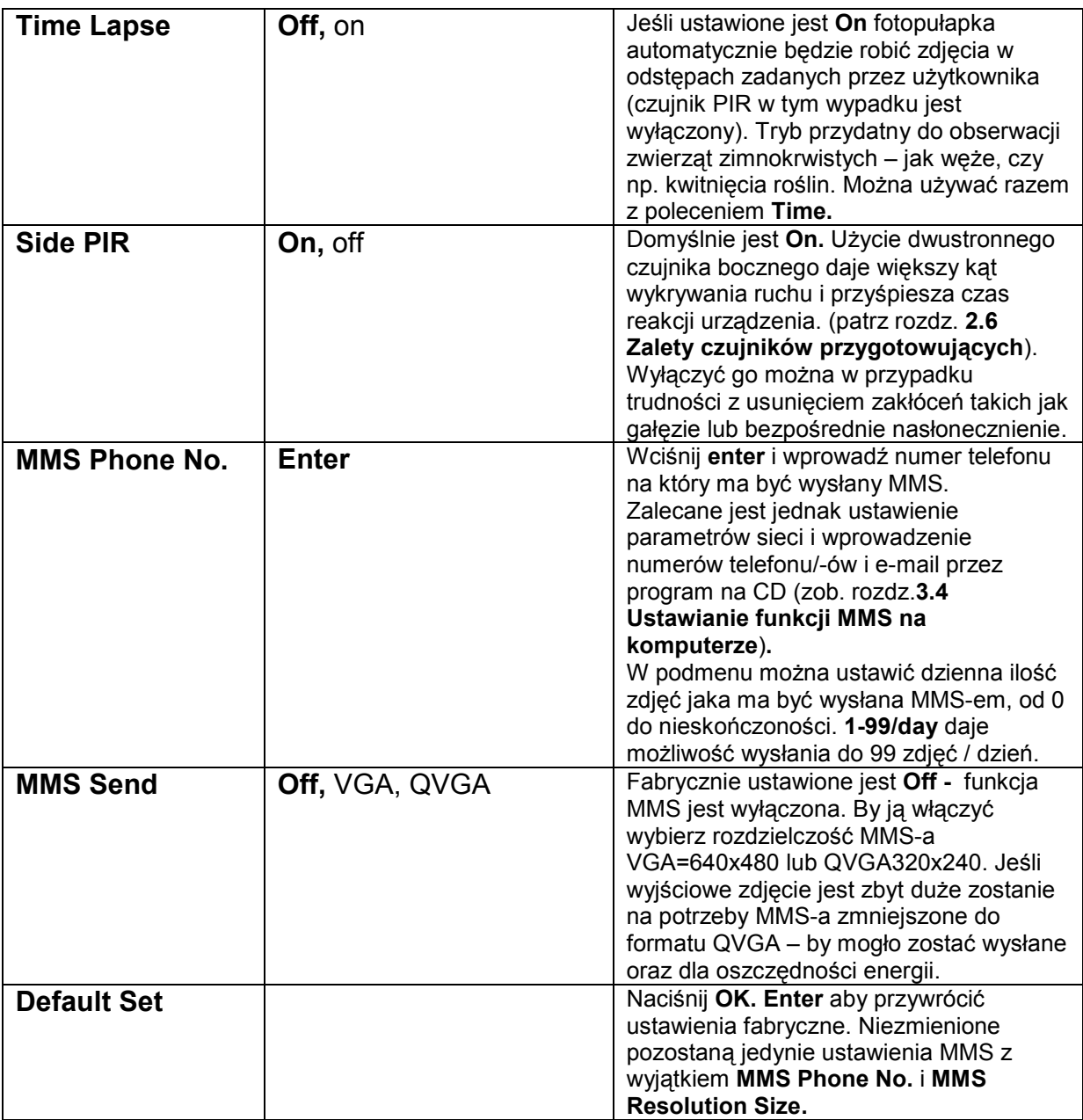

#### **3.2 Format plików**

Wykonane zdjęcia/video są przechowywane na karcie SD w folderze \DCIM\100IMAGE, natomiast konwertowane na potrzeby MMS zdjęcia w folderze \DCIM\MMS\100IMAGE. Ich nazwy są takie same jak wyjściowych plików ze zdjęciami. Przykładowa nazwa pliku ze zdjęciem – IMAG0001.JPG a video IMAG0001.AVI.

W trybie OFF istnieje możliwość zrzucenia zdjęć na komputer za pomocą kabla USB. Można też włożyć kartę SD w czytnik kart, podłączyć do komputera i przeglądać zdjęcia na karcie bez konieczności ich zgrywania.

Pliki .AVI można oglądać w większości odtwarzaczy multimedialnych, takich jak Windows Media Player, Quick Time, itp.

#### **3.3 Podłączanie do komputera**

Istnieje możliwość programowania fotopułapki i funkcji MMS za pomocą komputera. Uruchom MMS Setup.exe z dołączonego CD. Opcjonalnie można ściągnąć ten program z: http://www.sendspace.com/folder/7zd6ic. Pojawi się następujące okno:

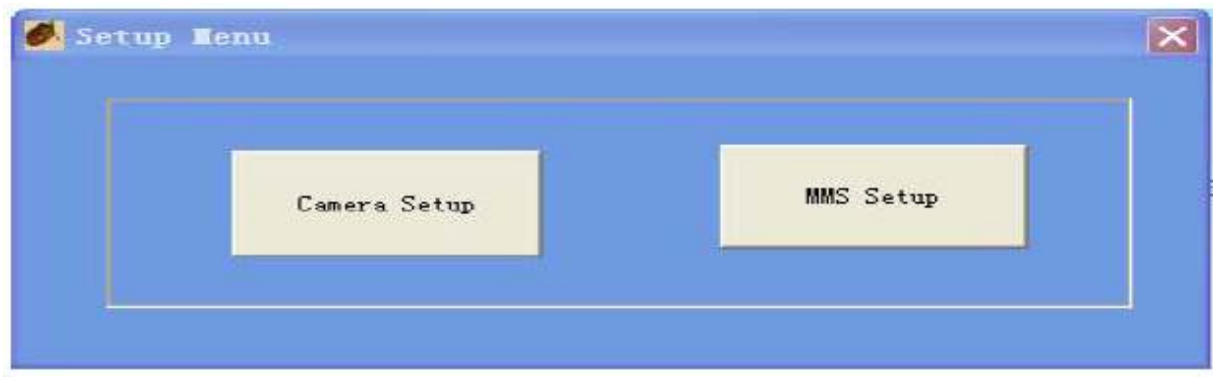

Klikając lewym klawiszem myszy na **Camera Setup** otworzy się następujące okno:

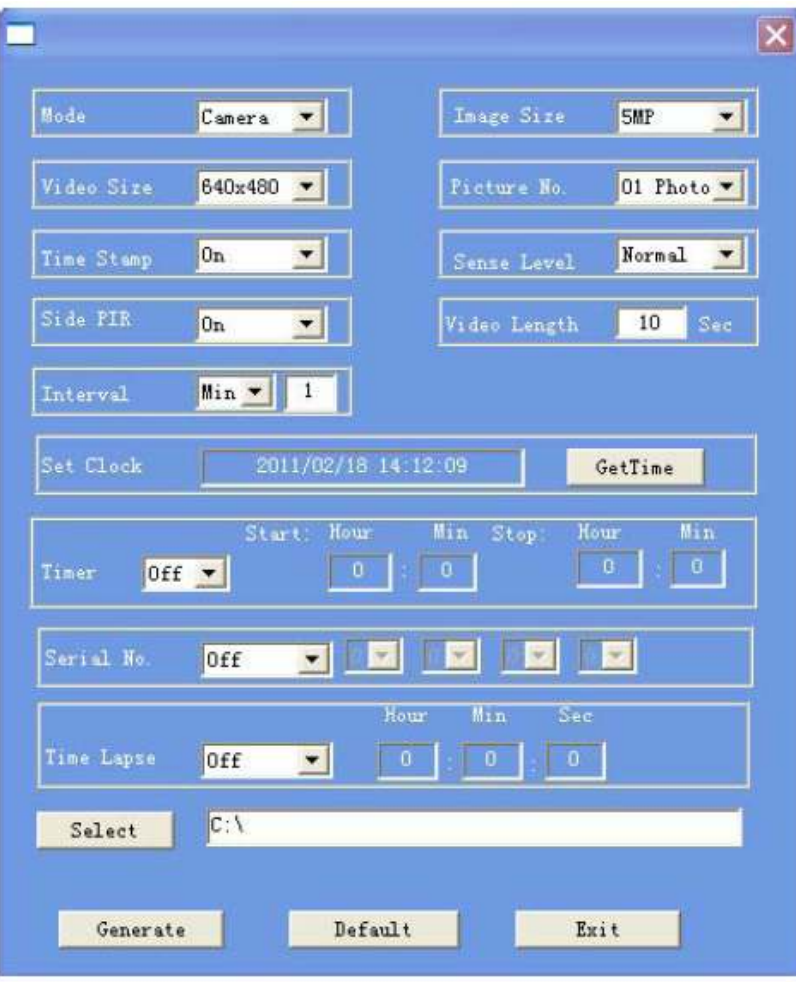

Przy pomocy tego okna można zaprogramować fotopułapkę zgodnie z własnym zapotrzebowaniem. Kliknij **GetTime** by pobrać aktualny czas z komputera.

Kliknij **Select** by określić w którym folderze mają być zachowane ustawienia, z reguły jest to karta SD (należy włożyć tą kartę SD w czytnik kart i podłączyć go do komputera). Następnie kliknij **Generate.** We wskazane lokalizacji pojawi się plik **menu.dat.** Jeśli miejsce w którym utworzony został plik **menu.dat** nie jest kartą SD, należy znaleźć i przekopiować ten plik na kartę SD.

Jeśli chcesz przywrócić ustawienia fabryczne kliknij **Deafult,** następnie **Exit,** by zamknąć to okno.

Włóż karte SD do fotopułapki. Włącz tryb TEST. Na wyświetlaczu LCD pojawi się informacja oznajmująca że urządzenie zostało pomyślnie zaprogramowane. Teraz może ona działać jako standardowa fotopułapka.

#### **UWAGA: HASŁO DOSTĘPU MOśNA USTAWIĆ TYLKO BEZPOŚREDNIO W URZĄDZENIU. NIE DA SIĘ TEGO ZROBIĆ ZA POMOCĄ KOMPUTERA.**

Jeśli nabyłeś model SGN-5220M lub zaopatrzyłeś SGN-5220 w dodatkowy uchwyt na baterie z modułem MMS, należy uważnie przeczytać następny rozdział dotyczący funkcji MMS.

#### **3.4 Ustawianie funkcji MMS na komputerze**

Istnieje możliwość programowania fotopułapki i funkcji MMS za pomocą komputera. Uruchom MMS Setup.exe z dołączonego CD. Opcjonalnie można ściągnąć ten program z: http://www.sendspace.com/folder/7zd6ic. Pojawi się następujące okno:

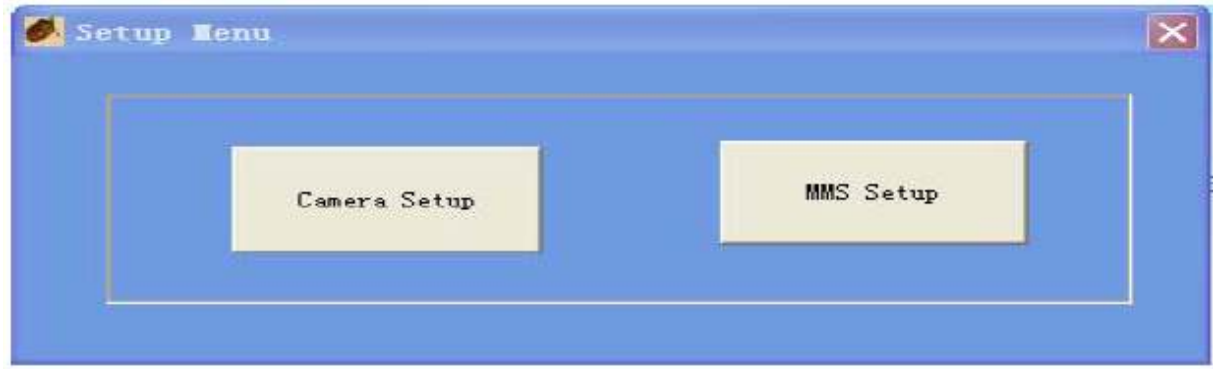

Klikając lewym klawiszem myszy na **MMS Setup** otworzy się następujące okno:

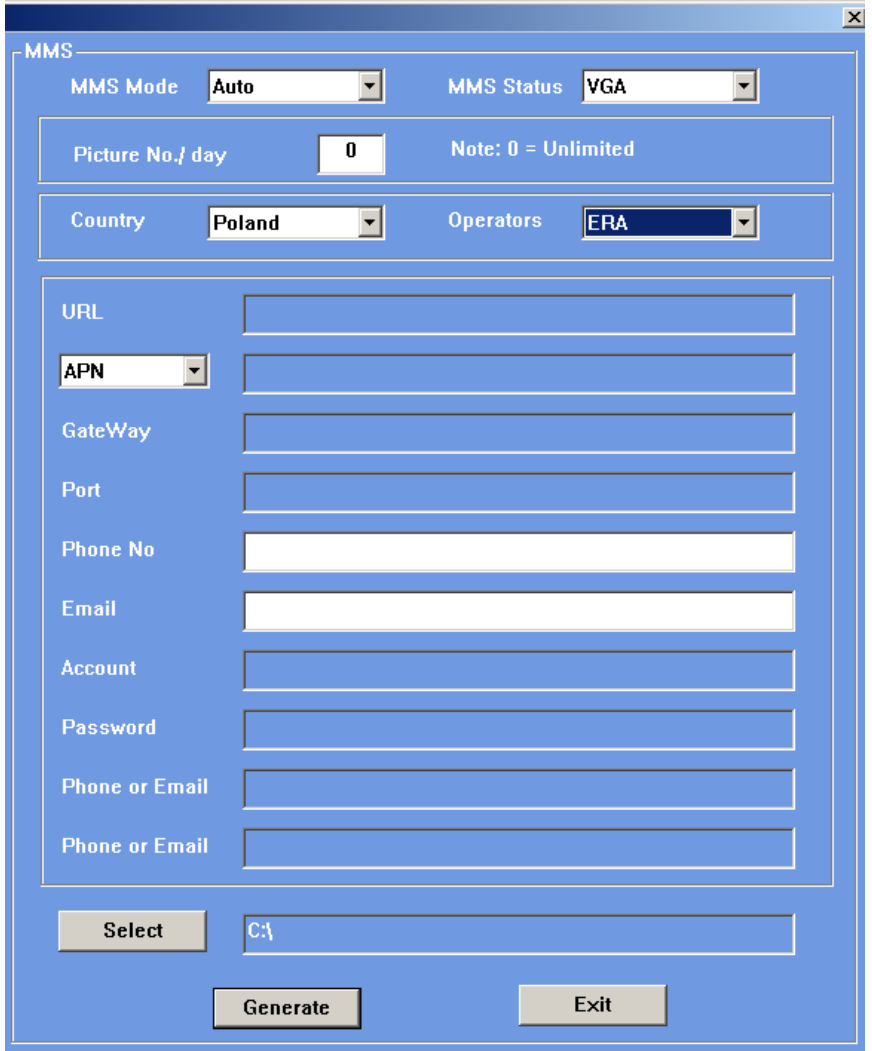

Najpierw należy wybrać ustawienie trybu MMS - Auto lub **Manual.** 

**MMS Mode** Auto Auto Manual

Jeśli wybierzesz **Auto** konieczny będzie wybór kraju:

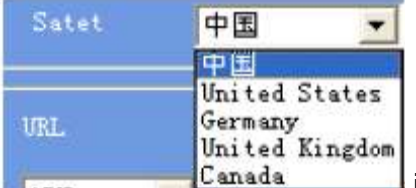

i lokalnego **O**peratora **S**ieci **K**omórkowej (OSK).

Teraz można wpisać numer telefonu i adres e-mail na który mają być wysyłane MMS-y. Można wpisać do trzech numerów telefonu/ adresów e-mail.

Wybierając **Manual** należy recznie wpisać wszystkie parametry, w tym celu skontaktuj się ze swoim lokalnym OSK by uzyskać niezbędne dane. które będzie należało wpisać w pola takie jak: URL, APN, Brama (Gateway) i Port.

Ważne: każdy lokalny OSK ma swoje własne ustawienia MMS-ów, które mogą się zmieniać dość często, dlatego zalecane jest weryfikowanie tych parametrów co jakiś czas, nawet jeśli wybrany został tryb **Auto.** Na załączonej płycie CD znajdują się ustawienia większości głównych OSK. Jeśli jednak Twój operator podał inne ustawienia, lub nie ma go na liście operatorów dostarczonej na płycie CD prosimy o przesłanie tych informacji do producenta.

Kliknij **Select** by wybrać lokalizację w jakiej zachowane będą ustawienia, z reguły jest to karta SD (należy włożyć tą kartę SD w czytnik kart i podłączyć go do komputera). Następnie kliknij **Generate.** We wskazane lokalizacji pojawi się plik **menu.dat.** Jeśli miejsce w którym utworzony został plik menu.dat nie jest karta SD, należy znaleźć i przekopiować ten plik na kartę SD.

Włóż tak przygotowaną kartę SD do fotopułapki. Ustaw włącznik w pozycji TEST. Powinien pojawić się komunikat, że funkcje MMS zostały pomyślnie ustawione. Gratulacje! Teraz fotopułapka SGN-5220M (lub SGN-5220 z dodatkowym uchwytem na baterie z modułem MMS) jest gotowa by wysyłać zrobione przez siebie zdjęcia i filmy jako MMS lub e-mail.

#### **3.5 Wysyłanie MMS-ów z Fotopułapki SGN-5220M**

Jeśli właśnie nabyłeś fotopułapkę SGN-5220M lub do modelu SGN-5220 dokupiłeś uchwyt na baterie z modułem MMS, będzie ona działać jak standardowa fotopułapka oraz wysyłać zdjęcia na zadany numer telefonu lub konto e-mail, jeśli zostaną spełnione następujące warunki:

- Urządzenie jest włączone i działa poprawnie. Karta SD ma wystarczająco dużo wolnego miejsca. 8 baterii AA ma wystarczające napięcie. Włączony jest tryb Cam lub Cam+Video, a nie tryb Video.
- Zainstalowana jest karta SIM. Serwis MMS jest aktywny. (niekiedy usługa MMS wymaga działania w systemie pre-paid). Karta SIM nie jest chroniona hasłem.
- Dodatkowy uchwyt na baterie z modułem MMS należy podłaczać tylko do wyłączonej (OFF) fotopułapki.
- Sygnał sieci komórkowej w miejscu zamontowania fotopułapki jest wystarczająco silny. Numer odbiorcy podany jest poprawnie.
- Funkcja Timer jest wyłączona. Jeśli jest aktywna upewnij się czy oczekujesz MMSów w zaprogramowanym przedziale czasowym.

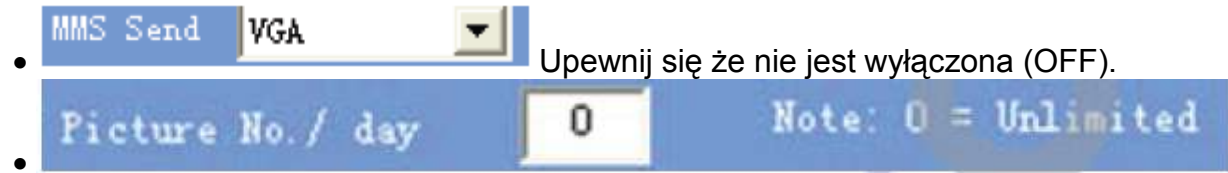

ustawione jest "0" lub nie został jeszcze przekroczony ustawiony dzienny limit wysyłanych zdjęć. Jeśli został przekroczony, można go zwiększyć za pomocą komputera lub poprzez menu na wyświetlaczu LCD urządzenia.

#### **3.6 Ustawianie lokalnego operatora sieci komórkowej i sprawdzanie siły sygnału.**

Nazwa operatora sieci komórkowej i aktualna siła sygnału jest widoczna na wyświetlaczu LCD urządzenia, podobnie tak jak na ekranie telefonu komórkowego.

Zainstaluj kartę SIM i 8 baterii AA. Upewnij się czy fotopułapka jest w wyłączona (OFF).

Podłącz bartery box z modułem MMS do fotopułapki. Przełącz włącznik do pozycji TEST. Istnieje możliwość podłączenia urządzenia do telewizora, korzystając z dołączonego kabla TV AV IN. Po około 1 minucie siła sygnału i obecny operator sieci komórkowej będą widoczni także na ekranie telewizora. Jeśli nie masz możliwośc podłączenia urządzenia do telewizora po około 1 minucie odłącz dodatkowy uchwyt na baterie. Wtedy informacje te będzie można zobaczyć na wyświetlaczu.

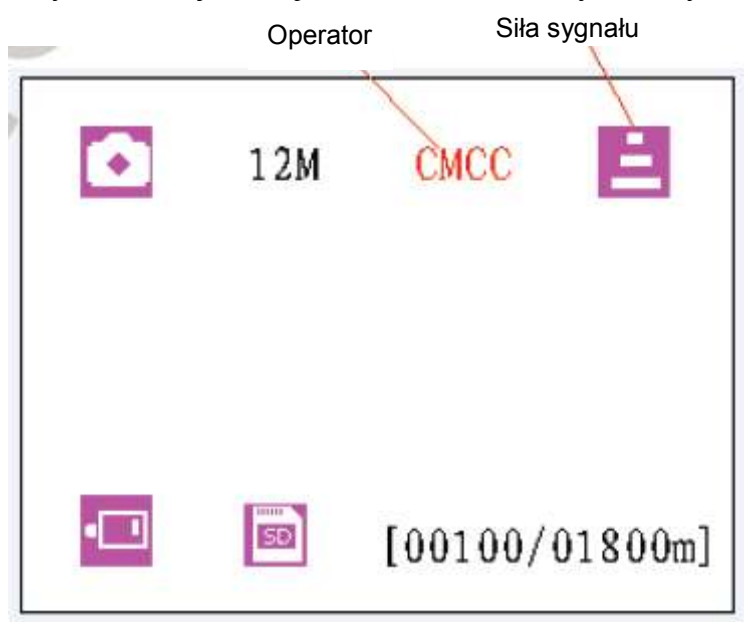

Siłę sygnału wskazują trzy paski. By urządzenie było w stanie wysłać MMS potrzebny jest najmniej jeden pasek.

Jeśli na wyświetlaczu, poza informacjami o operatorze komórkowym, pojawiają się dodatkowe komunikaty, oznacza to, że czegoś brakuje i/lub coś działa. Możliwe problemy to:

- SIM: brak lub źle włożona karta SIM;
- CSQ: nie ma zasięgu;
- CREG: karta SIM jest chroniona hasłem, nieaktywna, nie ma środków na koncie (przy kartach pre-paid) albo nie może zalogować się do systemu GSM;
- CGREG: Karta SIM nie może zalogować się do sieci GSM;
- COPS: szukanie operatora karty SIM. Jeśli zostanie znaleziony jego nazwa i siła sygnału pojawią się na ekranie.

Jeśli pojawi się poniższy komunikat (No MM1) oznacza to, że nie został zainstalowany moduł MMS.

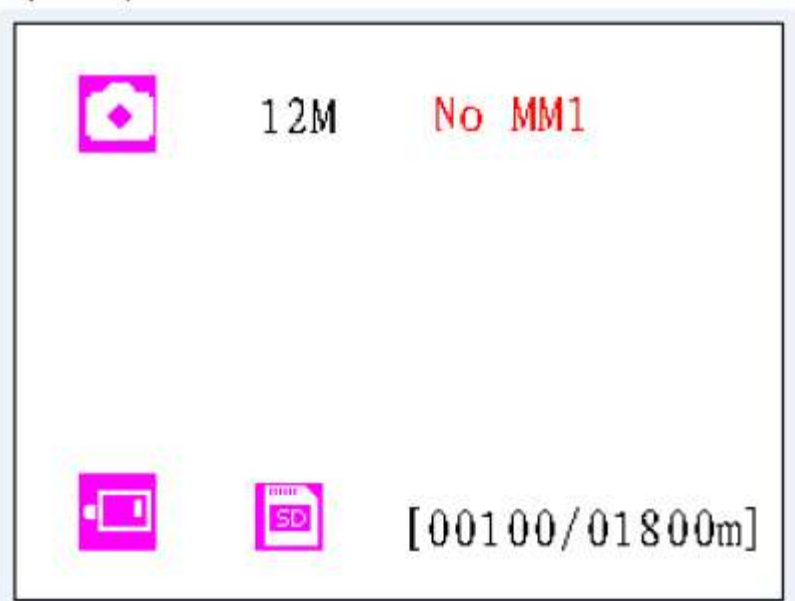

**Uwaga**: fotopułapka **musi być wyłączona** w czasie podłączania dodatkowego uchwytu na baterie z modułem MMS. Podłączony pojemnik na baterie należy dodatkowo zabezpieczyć dokręcając śrubę mocującą. W innym przypadku moduł MMS może nie działać poprawnie. Jeśli w celu podejrzenia siły sygnału i nazwy operatora pojemnik na baterie zostanie zdemontowany przed upływem 1 minuty najprawdopodobniej na ekranie będzie widoczny jeden z opisanych powyżej komunikatów. Należy wtedy wyłączyć fotopułapkę, zainstalować poprawnie dodatkowy uchwyt na baterie, odczekać więcej niż 1 minutę i spróbować ponownie.

## **PRODUKTY Z SERII SGN-5220:**

#### **4.1 Dostępne produkty**

- 1. Fotopułapka SGN-5220M z modułem MMS
- 2. Fotopułapka SGN-5220 ze zwykłym uchwytem na baterie (kompatybilna z uchwytem na baterie wyposażonym w moduł MMS)
- 3. Dodatkowy uchwyt na baterie z modułem SG-MMS

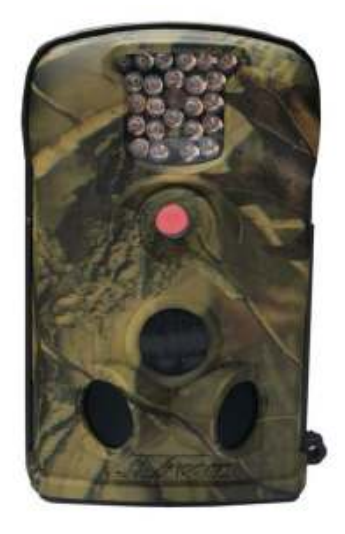

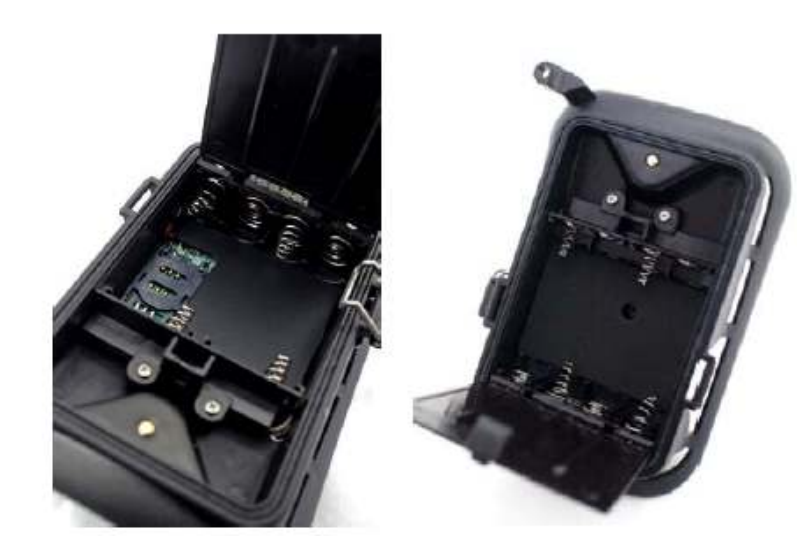

fotopułapka SGN-5220 uchwyt na baterie z modułem MMS uchwyt na baterie

## **WAśNE INFORMACJE**

#### **5.1 Zapobieganie zwarciom**

Powyżej wyświetlacza znajduje się 5 kontaktów elektrycznych i 5 odpowiadających im kontaktów u góry dodatkowy uchwyt na baterie. **Nigdy** nie dotykaj tych elementów niczym wykonanym z metalu. W taki sposób można doprowadzić do zwarcia i trwale uszkodzić fotopułapkę.

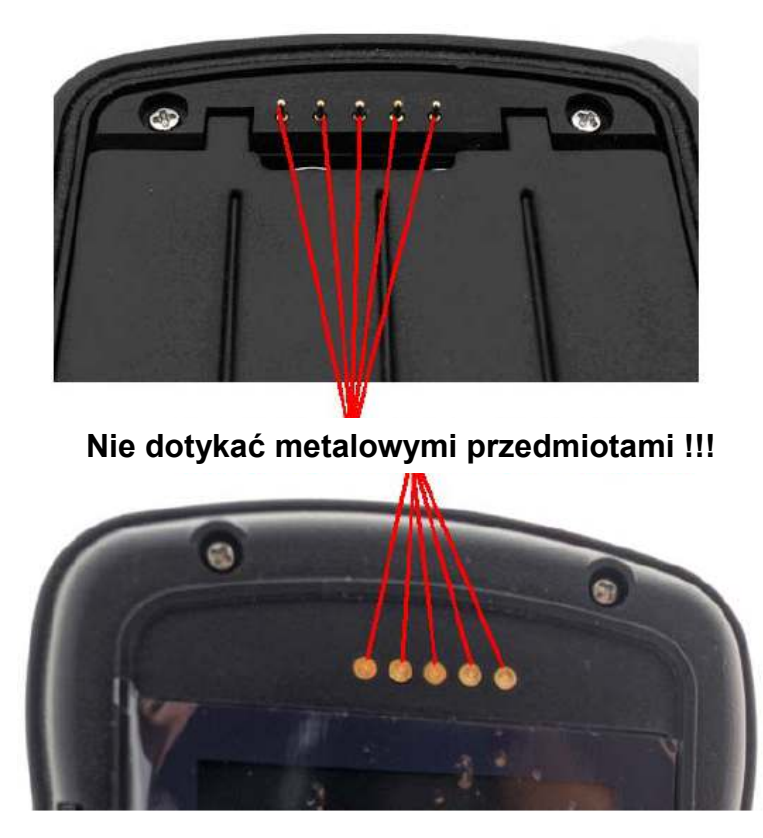

#### **5.2 Zasilanie i pojemnik na baterie**

Fotopułapki z serii SGN-5220 działają z napięciem do 12V. 4 baterie AA w urządzeniu, dodatkowe 4 baterie AA w dołączalnym pojemniku na baterie oraz zasilanie zewnętrzne to trzy możliwe sposoby. Trzy metody zasilania są od siebie oddzielne i nie ładują lub rozładowują pozostałych.

#### **5.3 Karta SD**

Na rynku znajduje się bardzo wiele marek kart pamięci. Testowaliśmy tą fotopułapkę z tyloma różnym kartami ile udało nam się znaleźć. Jednakże nie można zagwarantować, że wszystkie dostępne karty SD będą współpracować z SGN-5220. Należy zawsze sformatować karte przed użyciem jej w fotopułapce. Jeśli po tym nie będzie działać, proszę użyć innej karty.

#### **5.4 Zasilanie urządzenia a nagrywanie filmów**

By wydłużyć czas pracy fotopułapki zalecane jest używanie 8 baterii alkalicznych AA kiedy ma ona działać w trybie **Video** lub **Cam+Video**. W porównaniu z podobnymi urządzeniami dostępnymi na rynku, ta fotopułapka wykonuje do 30% filmów video więcej od innych. Ponadto, kiedy napięcie w bateriach spada, urządzenie automatycznie skraca długość wykonywanych filmów, dzięki temu może ich zrobić więcej. To podwaja, a nawet potraja liczbę wykonanych filmów w porównaniu z innymi fotopułapkami dostępnymi na rynku.

Ważne: fotopułapki z serii SGN-5220 działają w ekstremalnie zimnych temperaturach, nawet do -30°C, w których pojemność baterii bardzo maleje. Z tego powodu drastycznie zmniejsza się też ilość wykonach filmów.

#### **5.5 940 nm LED podczerwony**

W fotopułapkach z serii SGN-5220 zamontowana jest lampa podczerwona LED 940 nm. Daje doświetlenie o zasięgu około 10 metrów. Zaleta tej lampy jest to, że daje błysk właściwie niewidoczny z odległości 3 m.

#### **5.6 Mocowanie na statywie**

Fotopułapkę można zamontować na statywie 1/4". **Uwaga: by uniknąć uszkodzeń** zawsze ustaw zabezpieczenie (obrazek poniżej) w pozycji chroniącej dolną **pokrywę.** 

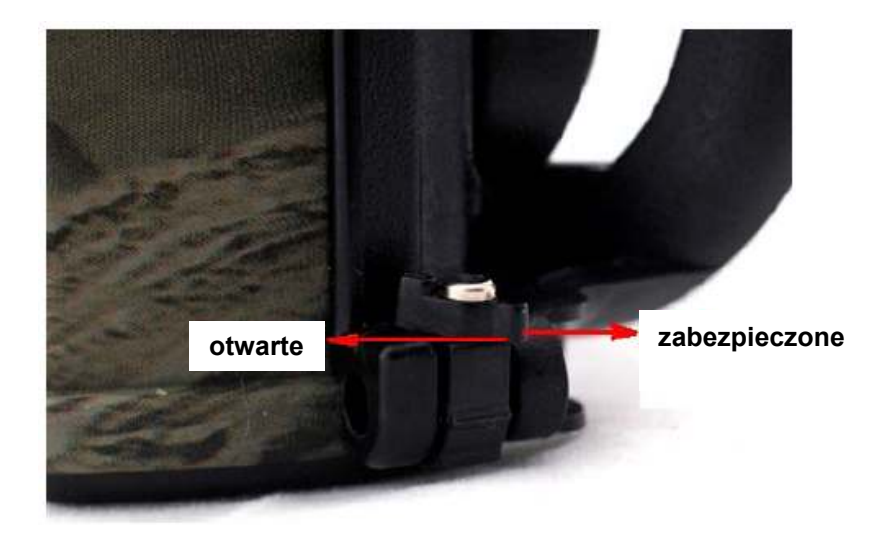

#### **5.7 FAQ do funkcji MMS**

- *Ustawiłem nowy numer telefonu, jednak MMS-y przychodzą ciągle na poprzedni.*  Co należy zrobić? Wyłącz fotopułapkę. Poczekaj co najmniej 2 minuty. Wyjmij jedną z baterii z dodatkowego uchwytu na baterie i włóż ją na nowo.
- *Dlaczego tak duŜo czasu zajmuje dostarczenie MMS-a? Dlaczego nie dochodzą Ŝadne MMS-y?*
	- Sygnał jest za słaby lub wyczerpały się baterie
- *Fotopułapka jest ustawiona na ciągłe robienie zdjęć. Jednak niektóre z nich nie zostały wysłane na mój telefon. Dlaczego?* Fotopułapki z serii SGN-5220M są zaprojektowane do ciągłego wysyłania MMSów. Jednakże, jeśli sygnał jest zbyt słaby, funkcja może nie działać stabilnie.
- *Dlaczego niektóre MMS-y przychodzą tylko z fragmentem zdjęcia, a niektóre z czerwonym X?*

Sygnał sieci był niepewny.

## **ZAŁĄCZNIK I. SPECYFIKACJA TECHNICZNA**

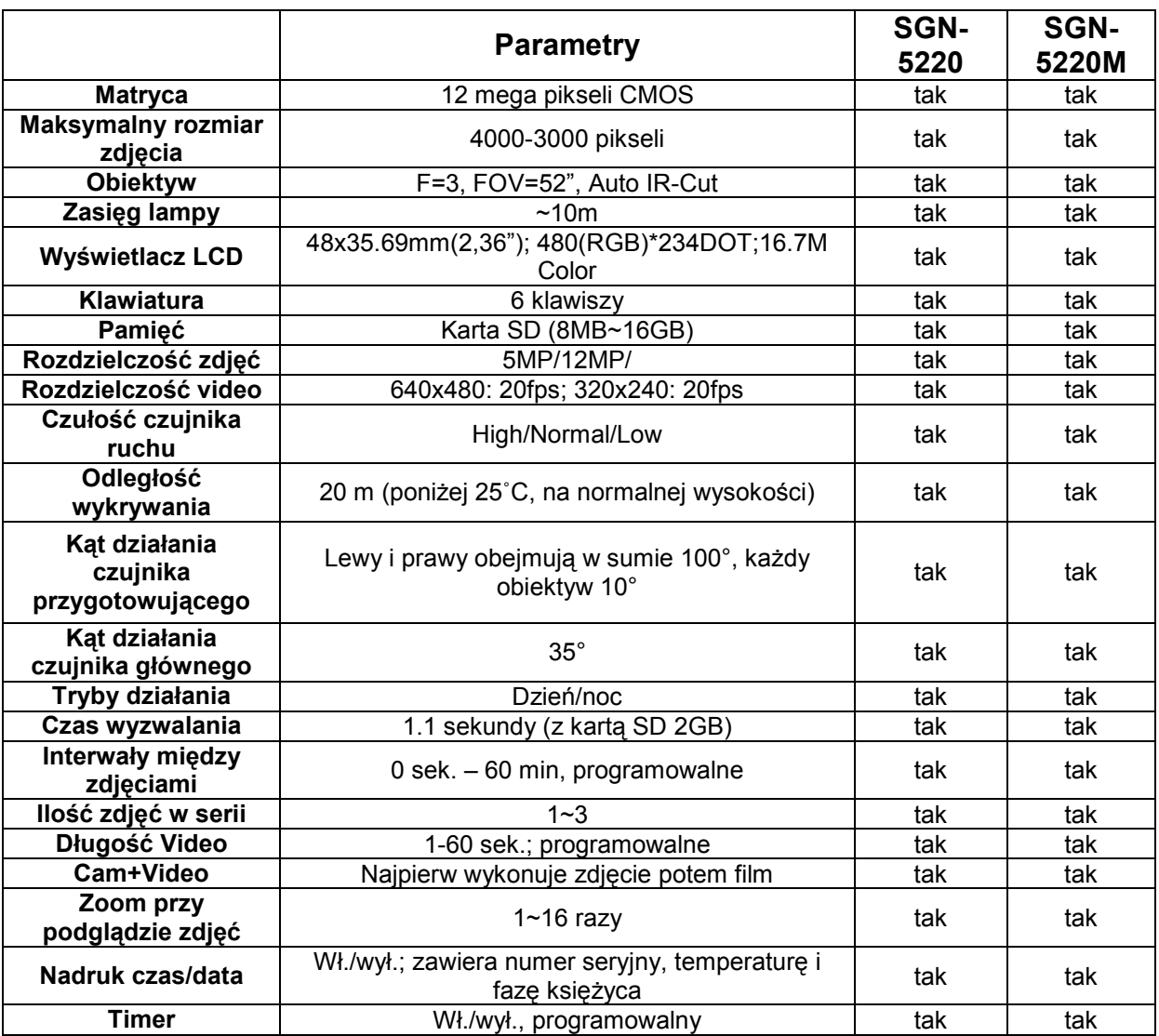

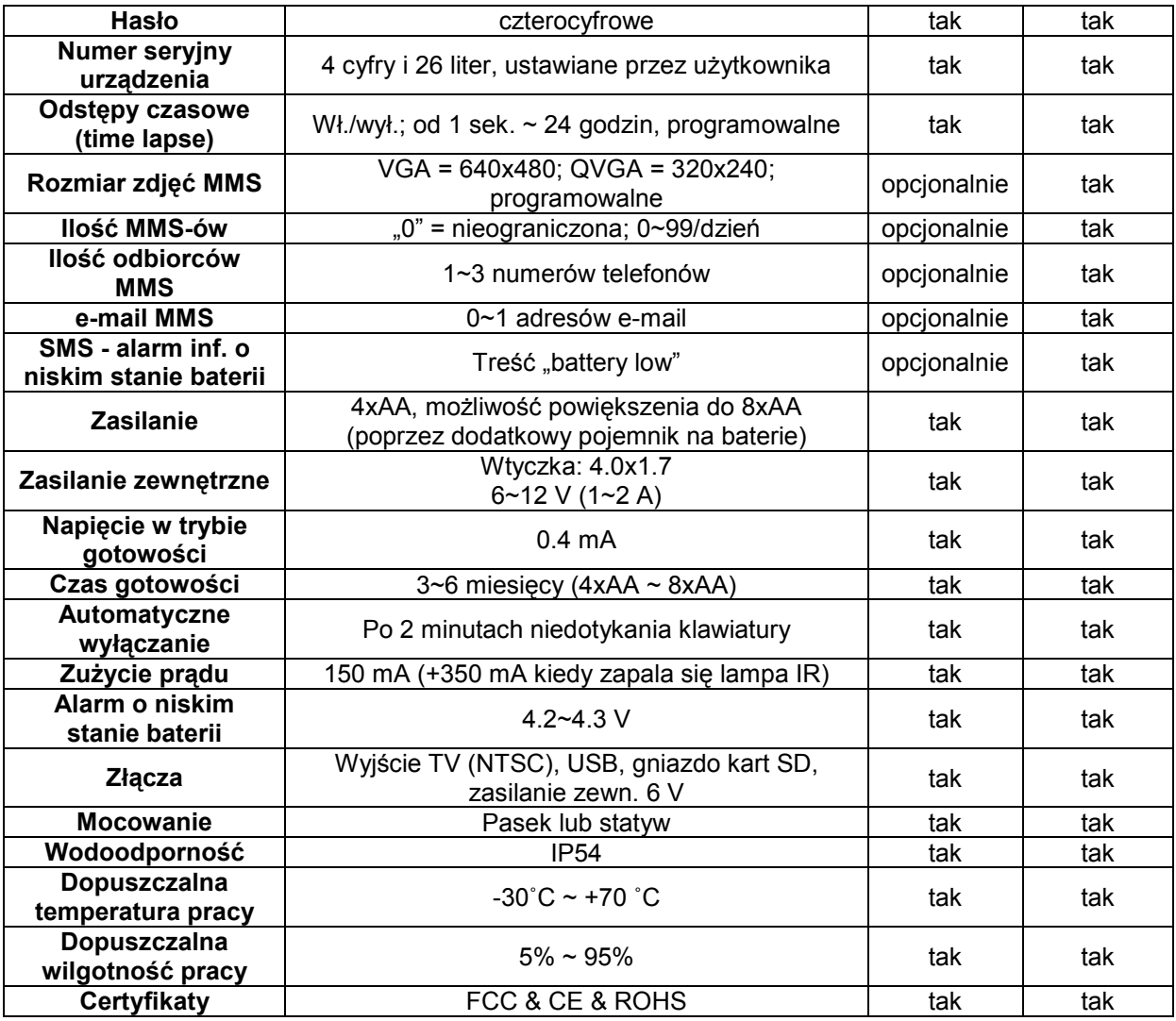

# **ZAŁĄCZNIK II: ZAWARTOŚĆ ZESTAWU**

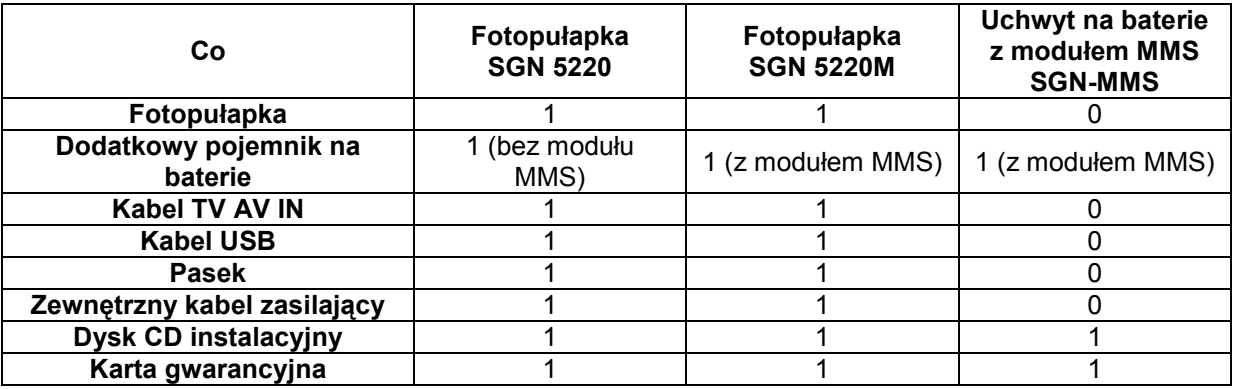

**ZAŁĄCZNIK III: Instrukcja instalacji dodatkowego uchwytu na bateries** 

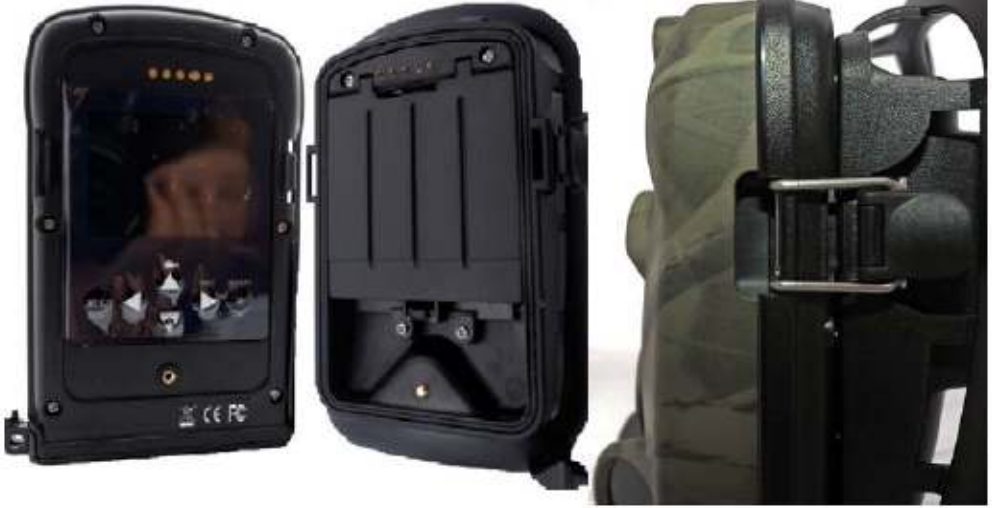

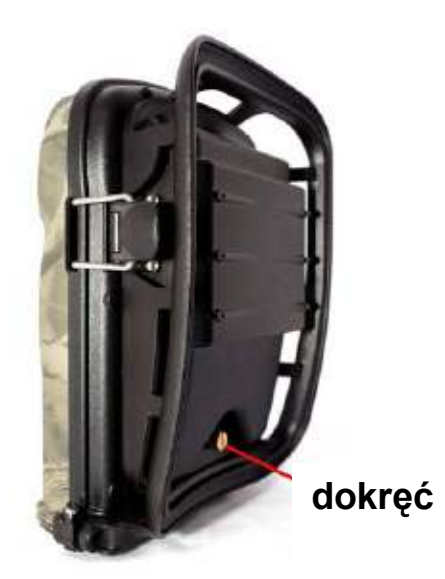